# Qlik Compose for Data Lakes 6.5 Release Notes - November 2019

This version of Compose for Data Lakes introduces new features and enhancements including support for schema evolution in Databricks projects, and silent installation.

In these release notes:

- Attunity Product [Compatibility](#page-0-0)
- [Upgrading](#page-0-1) Attunity Compose
- New [Databricks](#page-0-2) Project Type with Schema Evolution
- **Support for Silent [Installation](#page-1-0)**
- **Newly [Supported](#page-1-1) Platform Versions**
- Newly [Supported](#page-2-0) Replicate Endpoints
- [Enhancements](#page-2-1)
- Resolved Issues and Customer Requested [Enhancements](#page-3-0)
- **X** [Known](#page-8-0) Issues

### <span id="page-0-0"></span>Attunity Product Compatibility

Attunity Compose for Data Lakes 6.5 is compatible with the following Attunity products only:

- **Attunity Replicate**: Versions 5.5, 6.5, 6.4, and 6.3 during the grace period
- **Attunity Enterprise Manager (AEM)**: Version 6.5

### <span id="page-0-1"></span>Upgrading Attunity Compose

In Spark projects, after upgrading from an Attunity Compose for Data Lakes version prior to 6.5, the paths in the **Provisioning Root** of the **Defaults** tab of the project settings window will be reset to their defaults. It is recommended to copy any paths that were changed before upgrading, and paste them back after the upgrade.

### <span id="page-0-2"></span>New Databricks Project Type with Schema Evolution

Added support for the Databricks Delta project type with Schema Evolution.

**Note** The Databricks Delta project type is currently in beta and is supported with Databricks 5.3 only.

Schema evolution enables you to ensure that the tables in the Storage Zone are up-to-date with the latest changes to the source schema. Compose for Data Lakes checks for any changes to the source schema whenever the task is run (manually or scheduled). On detecting a change, Compose for Data Lakes will update and validate the project metadata, generate the task instructions, and then run the task.

### <span id="page-1-0"></span>Support for Silent Installation

Compose for Data Lakes can now be installed silently (i.e. without requiring user interaction). This is useful if, for example, you need to install Compose for Data Lakes on several machines throughout your organization. Silent upgrade and uninstallation of Compose for Data Lakes are also supported.

## <span id="page-1-1"></span>Newly Supported Platform Versions

Support was added for the following:

Hortonworks 3.1.x as a distribution platform for Hive projects.

**Note** For Apache Spark project types, the Hortonworks cluster should be configured to set the Spark metadata store to the Hive metadata store.

- ADLS GEN2 HDInsight
- Cloudera 6.1 is now supported as a distribution platform for Spark and Hive projects.

```
Notes
```
After installing the Cloudera JDBC driver for an Apache Hive project, you need to set the environment variable:

```
ATTUNITY_HIVE_DRIVER_CLASS_NAME
```
to:

```
com.cloudera.hive.jdbc41.HS2Driver
```
When provisioning external tables for Spark projects on Cloudera, the AVRO file format is not supported.

## <span id="page-2-0"></span>Newly Supported Replicate Endpoints

Support for the following Replicate target endpoints was added:

Amazon EMR, Microsoft Azure HDInsight, and Google DataProc.

### <span id="page-2-1"></span>**Enhancements**

- Enhanced performance in the discovery and generation of metadata. When working with a large number of tables, only metadata that is relevant for the current project will be provisioned.
- When using an Incrementally Updated ODS task type for provisioning, the Current View will now be created without header columns and the position of the Primary Key columns will correspond to their position in the metadata.
- An option (check box) has been added to remove the **header\_modfied\_batch** column from newly provisioned Operational Data Store (ODS) Views. This allows you to create provisioned Views identical to the source tables (i.e. without any additional columns).
- An option to change the View prefix was added (to the project settings), thereby enabling the View to be created with the same name as the storage tables.

# <span id="page-3-0"></span>Resolved Issues and Customer Requested **Enhancements**

The following are the resolved issues and customer requested enhancements in this release.

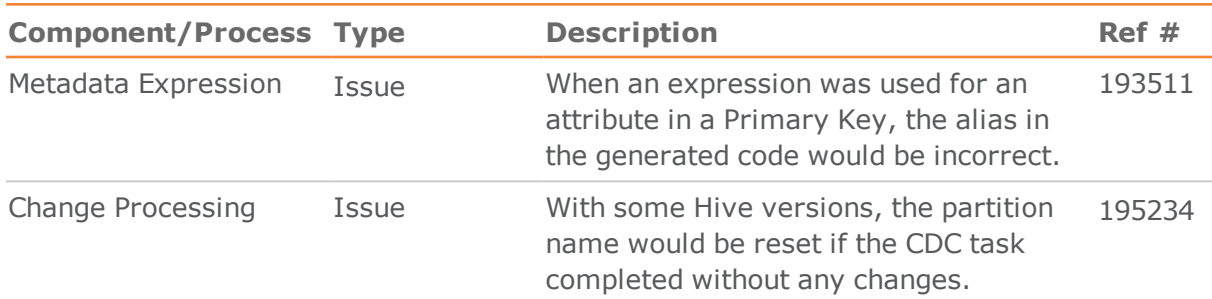

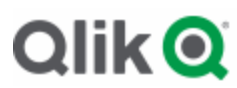

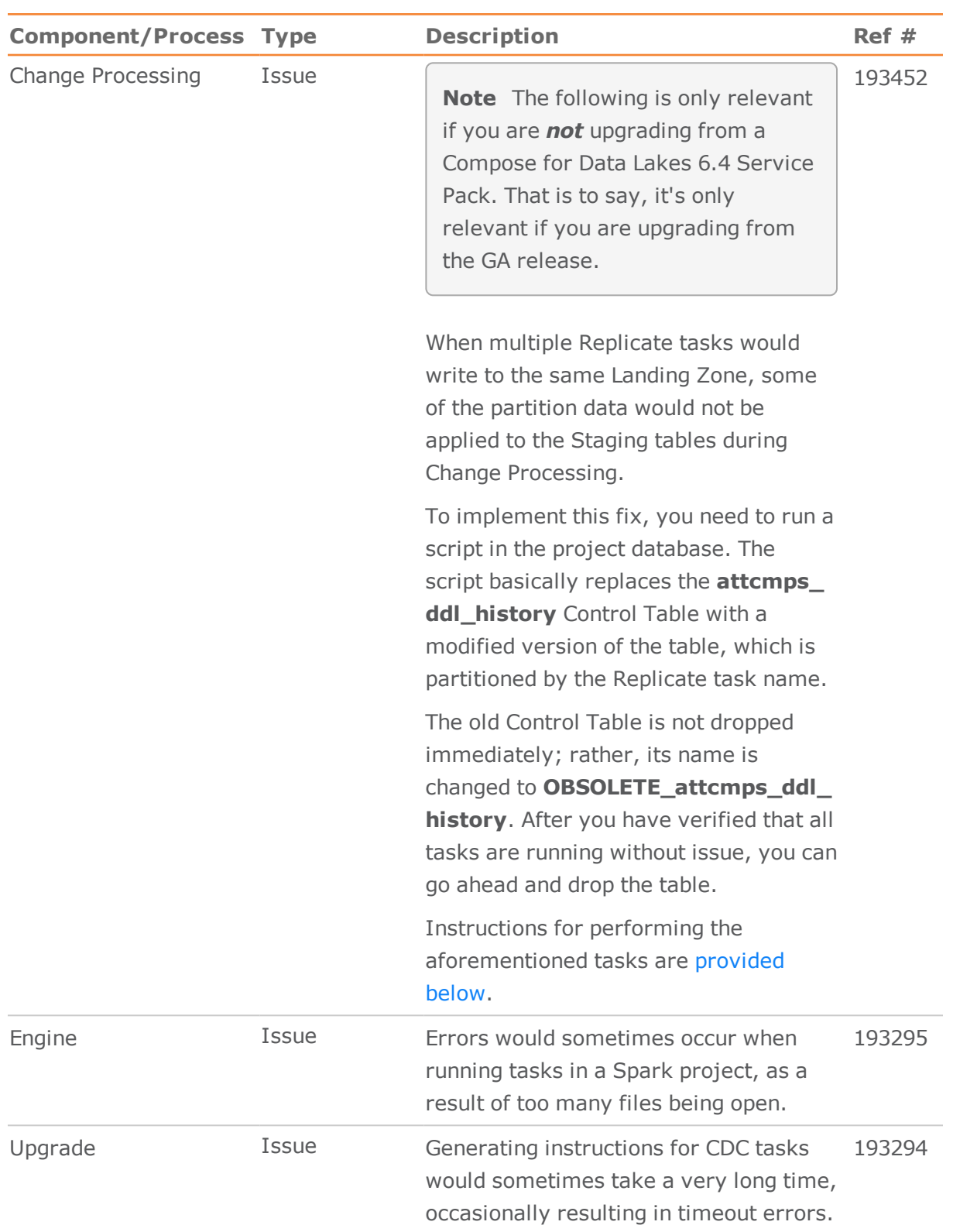

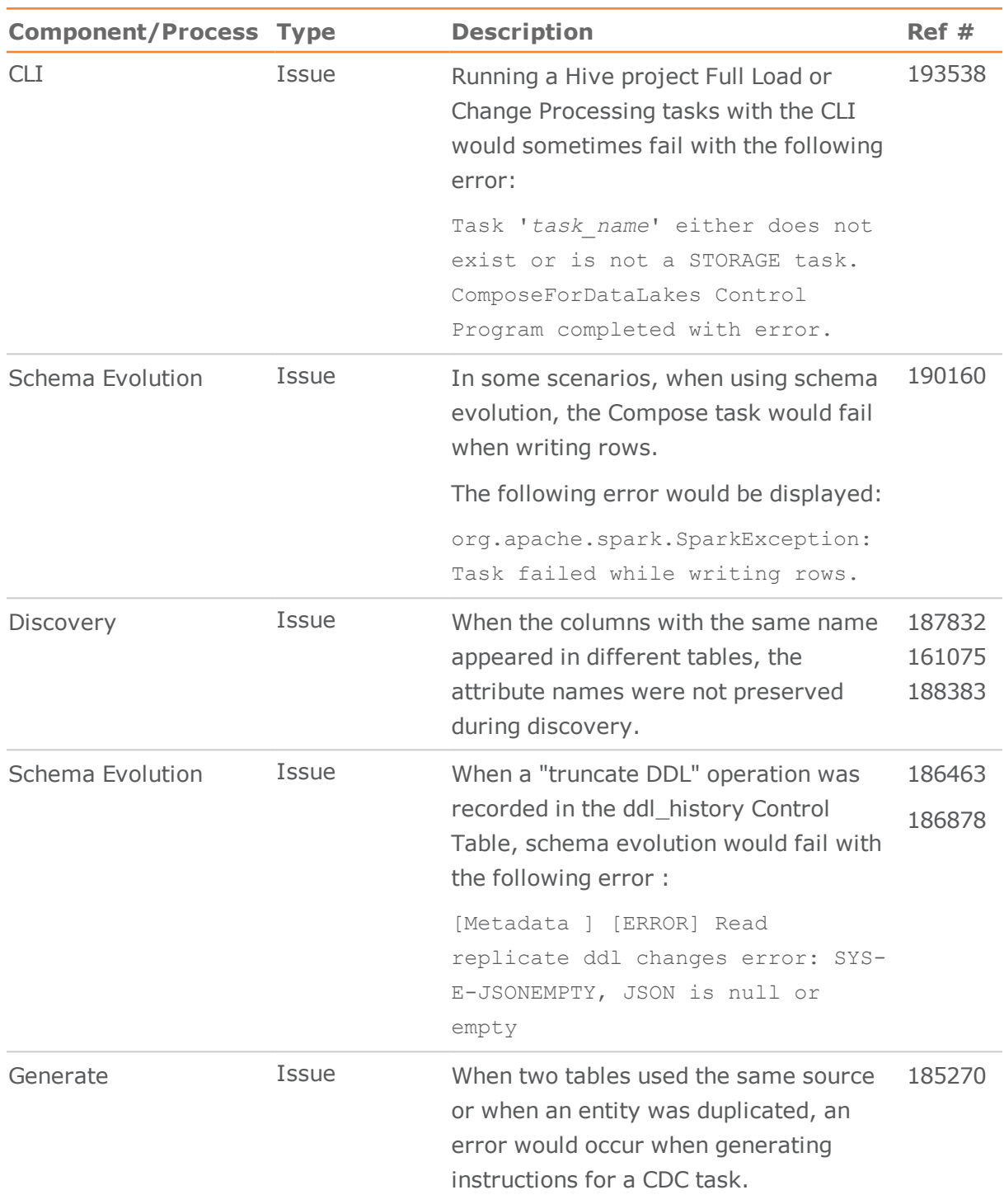

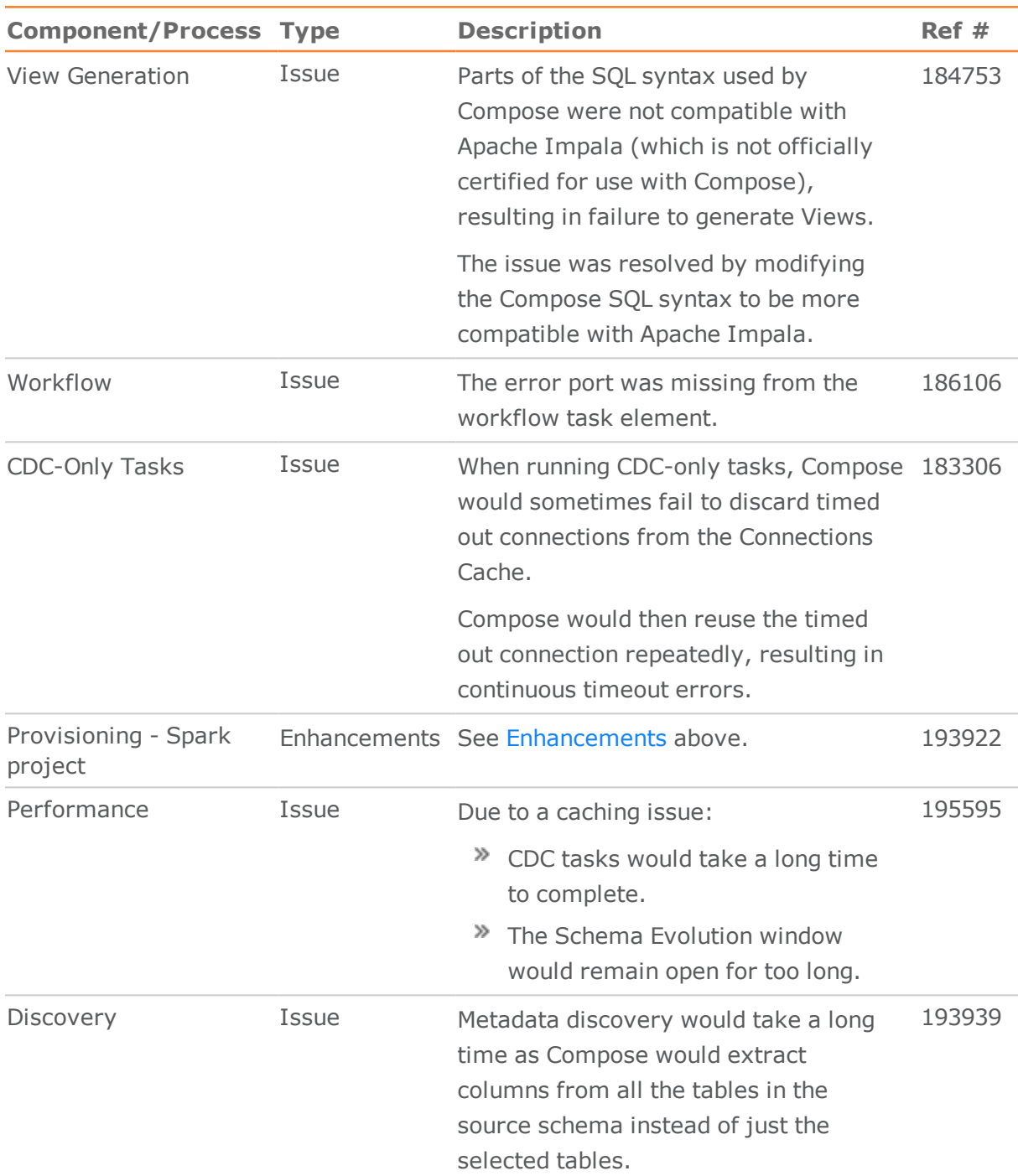

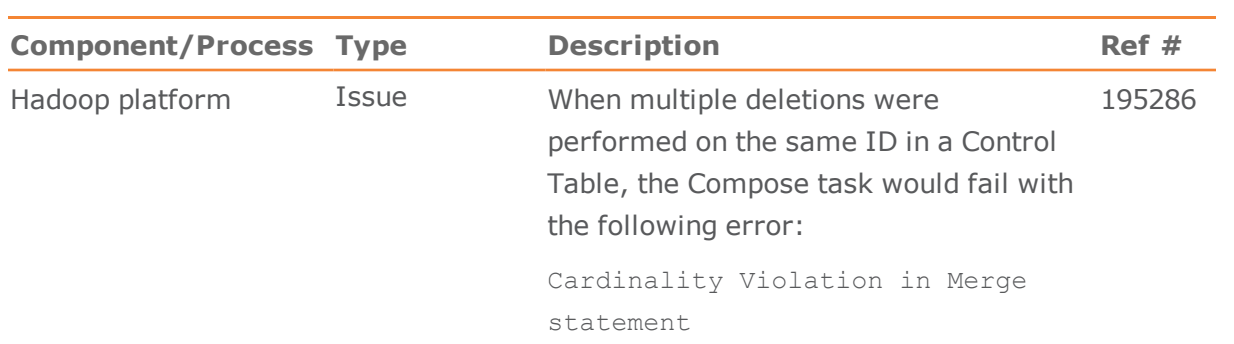

## <span id="page-8-0"></span>Known Issues

The following are the known issues in this release.

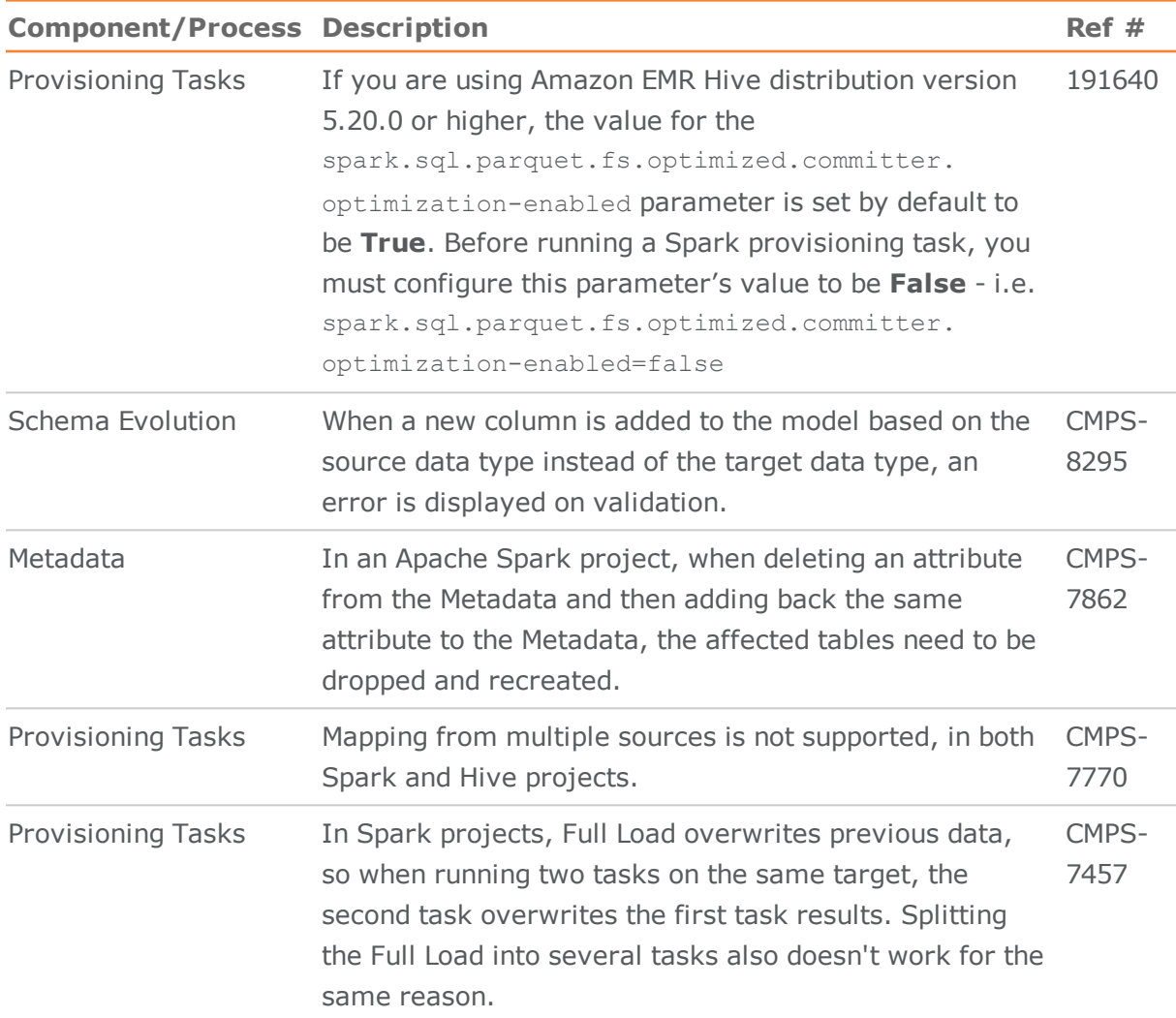

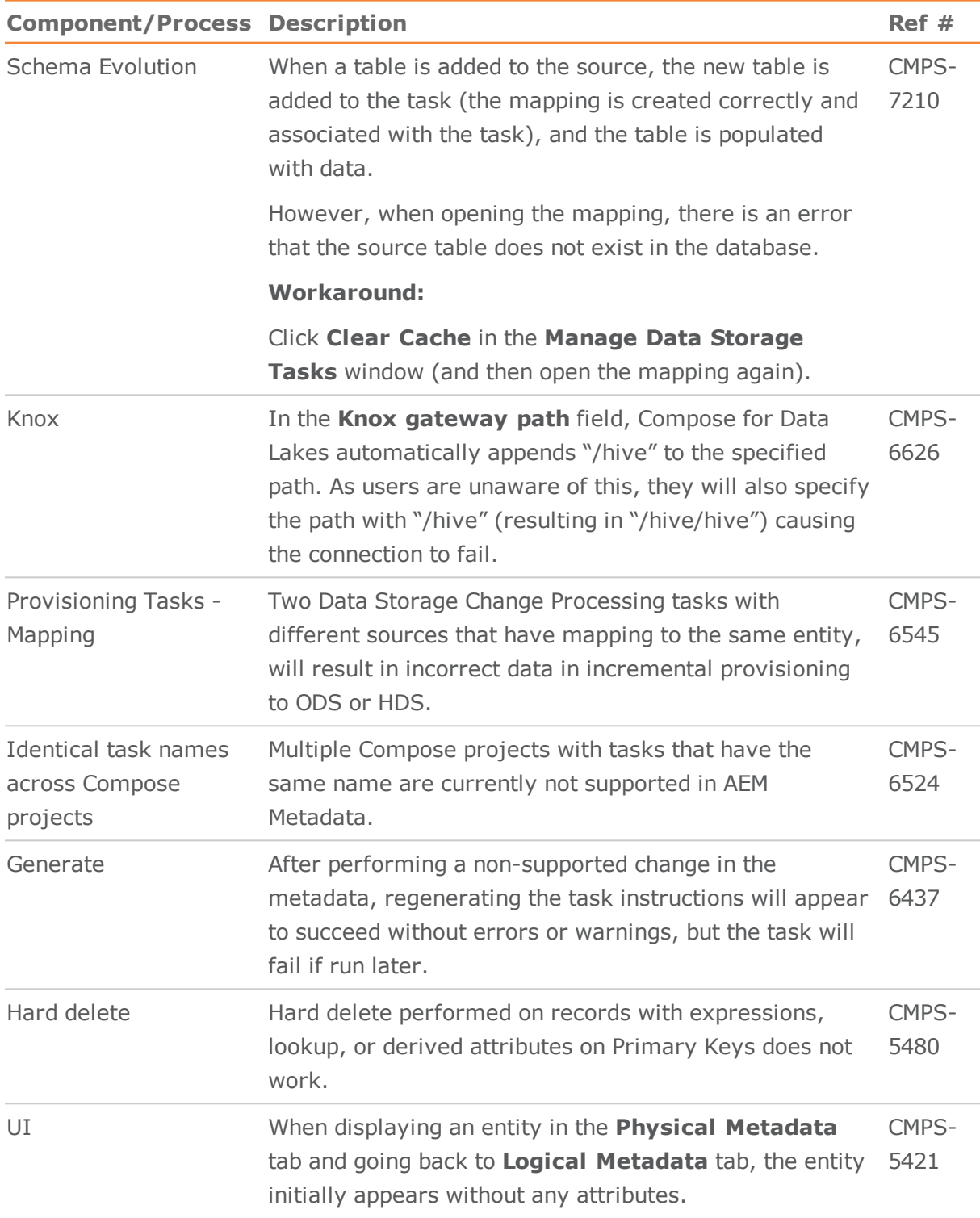

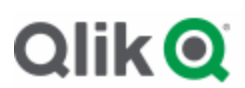

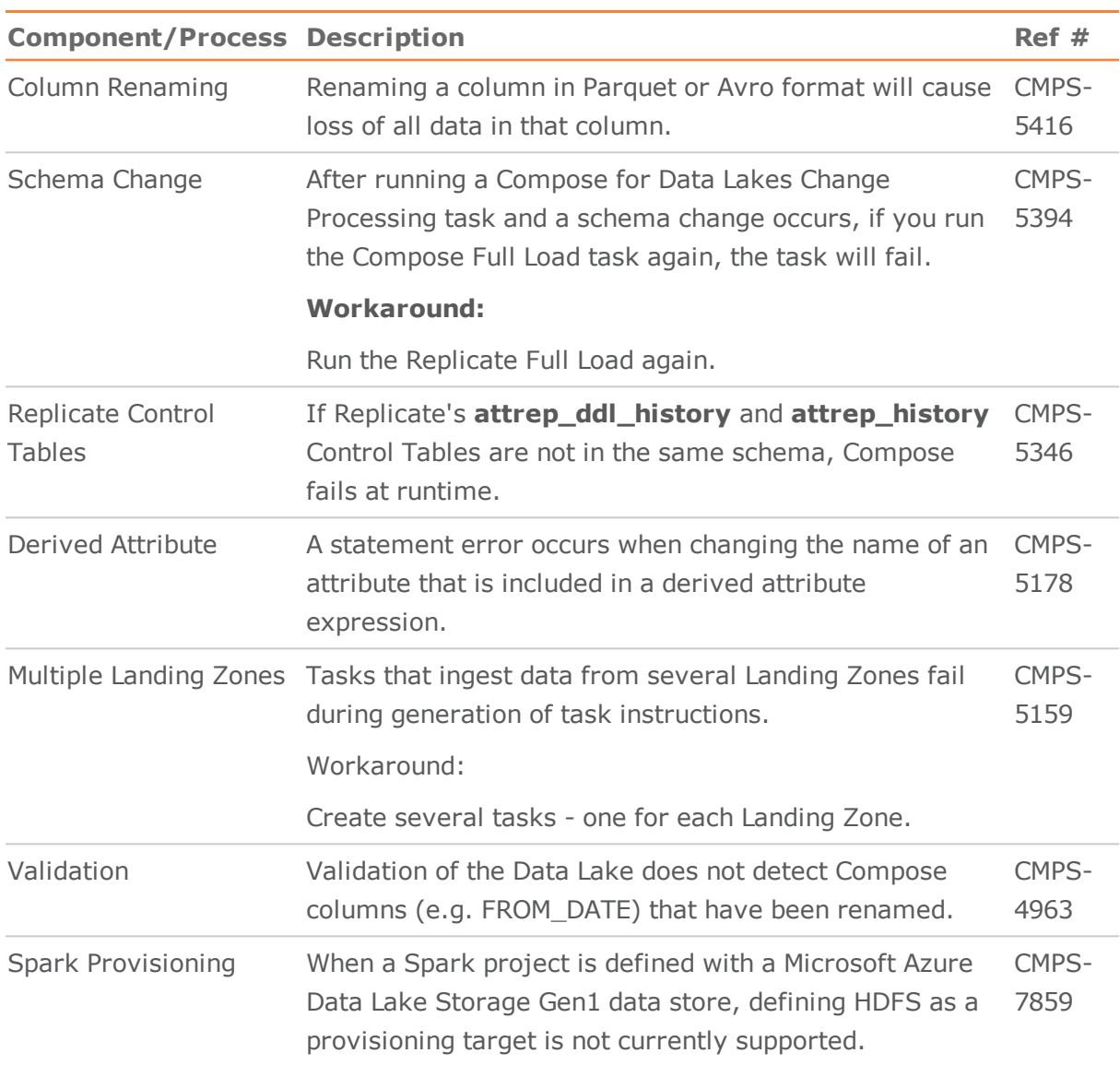

## <span id="page-10-0"></span>Generating and Running the Upgrade Script

**Note** The following is only relevant if you are *not* upgrading from a Compose for Data Lakes 6.4 Service Pack. That is to say, it's only relevant if you are upgrading from the GA release.

- 1. Install Compose for Data Lakes 6.5.
- 2. From the Windows **Start** menu, open **Attunity Compose for Data Lakes** >

**Compose for Data Lakes Command Line** and run the following command:

composecli generate\_upgrade\_scripts

A script is created for each Hive project under data\projects\<project name>\ddlscripts.

The script you need to run for each of your Hive projects is called:

ComposeUpgradeFrom6.4To6.4SP1 <hive project name> <timestamp>.sql

- 3. Leave the Compose for Data Lakes Command Line open as you will need it to generate the task ETLs (described below)
- 4. In the project database, run the script(s) for each of your Hive projects.

Once you are sure that the new Control Tables are working without issue, you can drop the old Control Table (**OBSOLETE\_attcmps\_ddl\_history**).

### Generating Task ETLs

### **To generate the task ETLs:**

1. Run the following command:

ComposeCli.exe connect

2. Generate all ETLs on Compose for Data Lakes 6.4 by running the following command:

ComposeCli.exe generate\_etls

Any invalid tasks will be skipped and an appropriate error will be printed to the output.

### **Notes**

- $\blacktriangleright$  The ETL generation process may take a while (depending on the number of tasks and projects) as Compose for Data Lakes needs to connect to each of the relevant databases.
- $\blacktriangleright$  If you prefer, you can regenerate the ETL instructions manually for each task. Note however that a task will not be able to run until its ETL instructions are regenerated.